# **Adding Libraries**

The **Service** panel shows all libraries available in the service. Use the panel to manage your libraries and to use its contents during modeling on the execution pane.

You have two options to add a library to a service:

- via the Asset Drawer
- via the Manage Libraries Dialog

### Adding a Library via the Asset Drawer

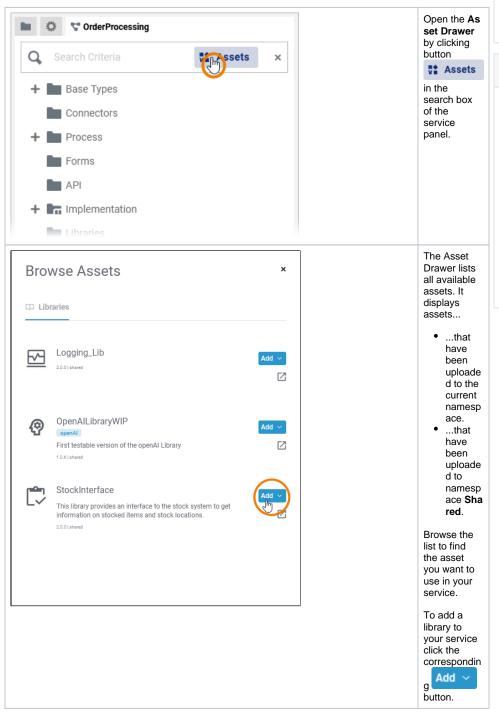

#### On this Page:

- Adding a Library via the Asset Drawer
- Adding a Library via the Manage Libraries Dialog
  - Adding Libraries
     With
  - Dependencies
  - Handling Library Conflicts

#### **Related Pages:**

- Working With Libraries
  - Updating Libraries
  - Removing Libraries
- Sharing Designer Content
   Working With the
  - Working With the Asset Drawer
- PAS Designer Administration
  - Administrating Libraries
- PAS Designer Developer Guide
  - Developing and Using Libraries
  - Creating a Library

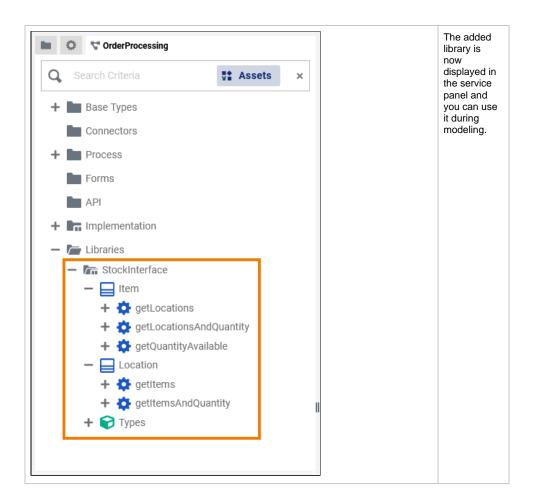

## Adding a Library via the Manage Libraries Dialog

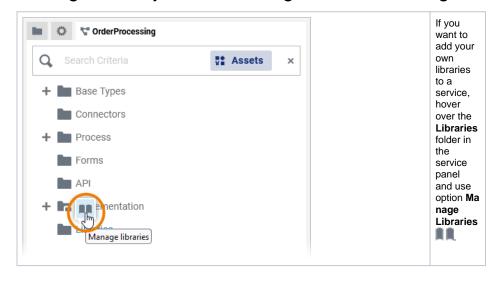

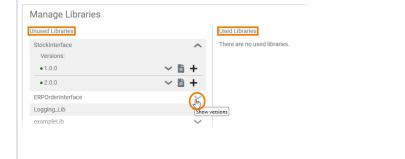

The dialog Ma nage Libraries opens.

All libraries that have been uploaded to the current namespa ce are shown in this dialog:

- Curr ently unus ed librar ies are displ ayed on the left side of the wind
- ow.
  The librar ies that are alrea dy used in this servi се are sho wn on the right side.

Expand the dropdown lists to display the details of each library such as versions and depende ncies.

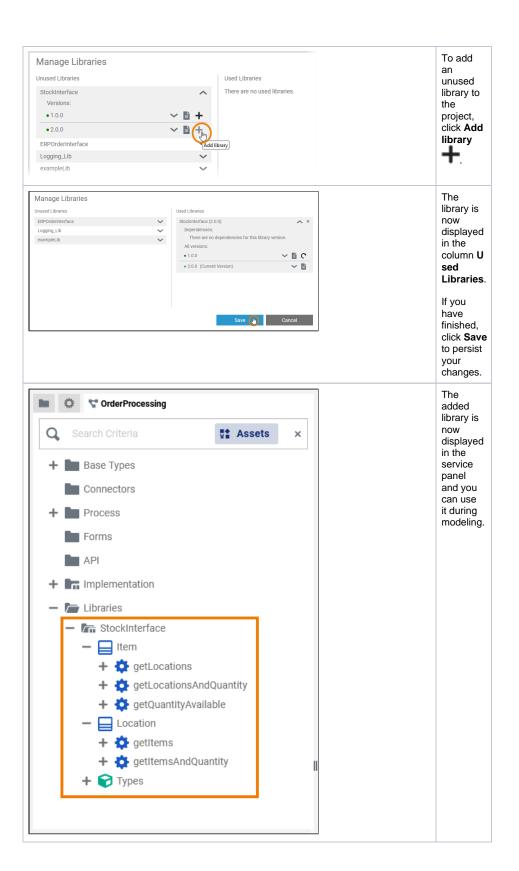

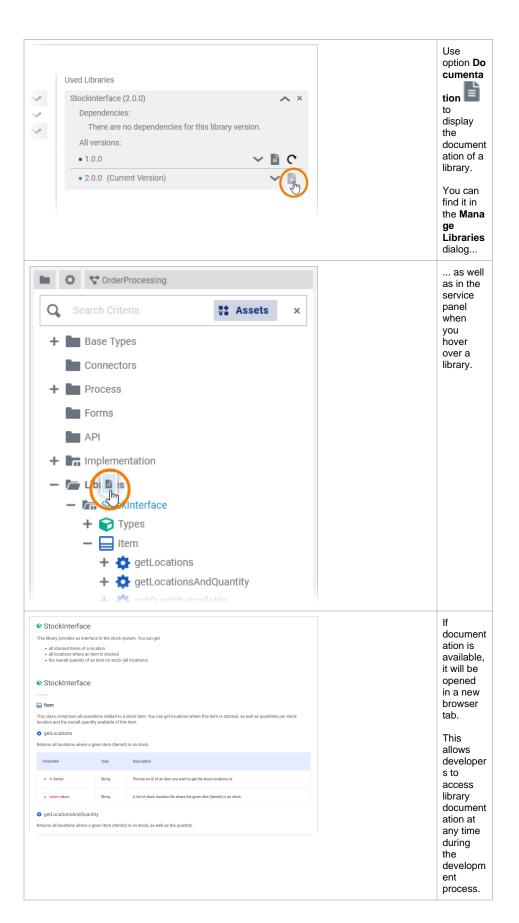

Adding Libraries With Dependencies

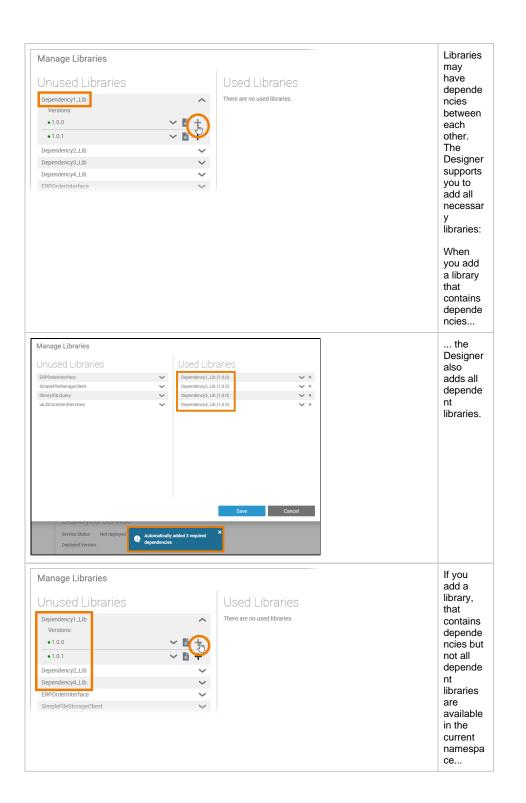

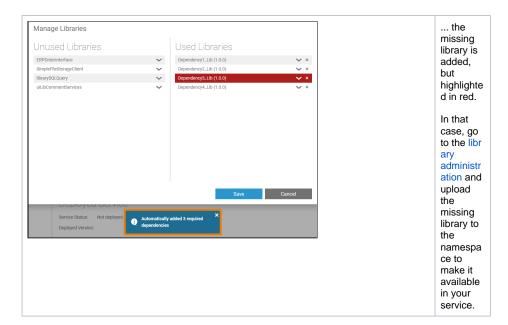

### **Handling Library Conflicts**

Especially if you develop your own libraries (see <u>Developing and Using Libraries</u> for details) and create different versions, it is possible that library dependencies conflict with each other when you add them to a service.

#### Example:

Jane developed her own library, Janes\_Lib in a first version 1.0.0 . She provides David her library. He uses Janes\_Lib 1.0.0 during the creation of his own library Davids\_Lib 1.0.0 .

Now, Jane extends her library and creates <code>Janes\_Lib 2.0.0</code> . Jane gives the new version of her library to John, who uses <code>Janes\_Lib 2.0.0</code> in his own library <code>Johns\_Lib 1.0.0</code>

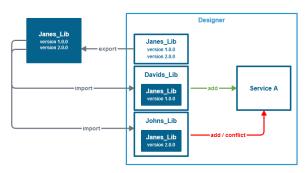

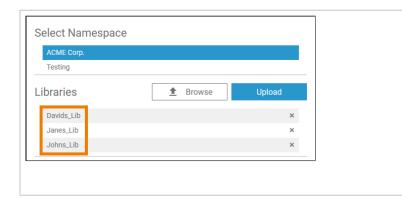

All three developer s upload their own libraries to a shared namespa ce, because they want to develop a service together.

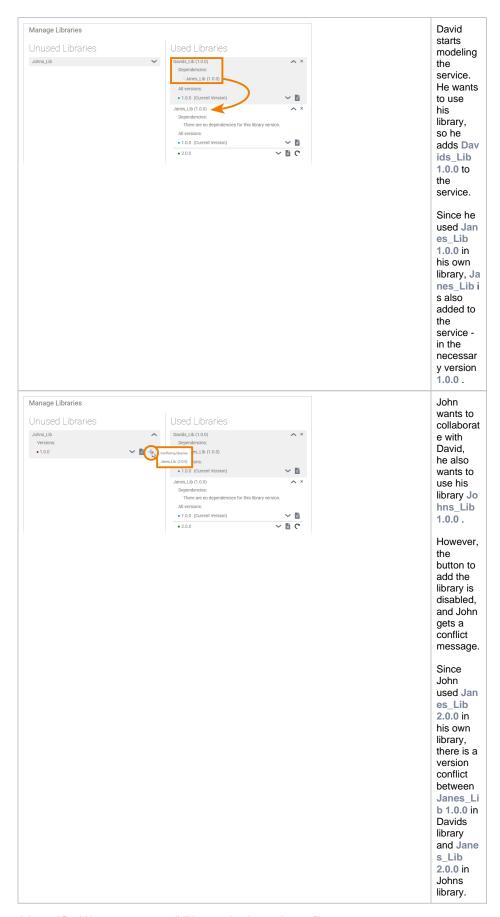

- David can upgrade the library version of Janes library to use Janes\_Lib 2.0.0 in his library.
   This is probably the most common case.

   John could downgrade the library version of Janes library to use Janes\_Lib 1.0.0 in his library.

Once David and John are using the same version of <code>Janes\_Lib</code> , both can use their libraries in the service.